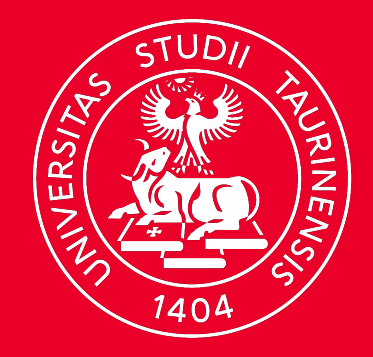

#### **UNIVERSITÀ DI TORINO**

# **ACCOGLIENZA MATRICOLE 2023/24**

Direzione Sistemi Informativi e Portale E-Learning

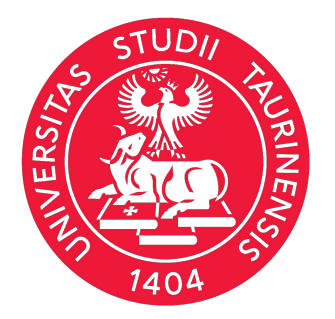

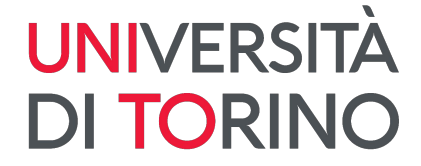

# **Credenziali SCU**

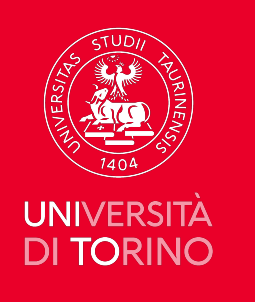

# **SCU - Sistema di Credenziali Unificate**

Le credenziali (username e password) ottenute con la registrazione al Portale di Ateneo permettono di accedere a tutti i canali web e servizi on line dell'Università di Torino.

username: nome.cognome password: xxxxxx

#### unito.it DI **TORINO**

#### Accedi ai servizi di unito.it

Per accedere a questo servizio devi autenticarti Stai accedendo a MyUNITO

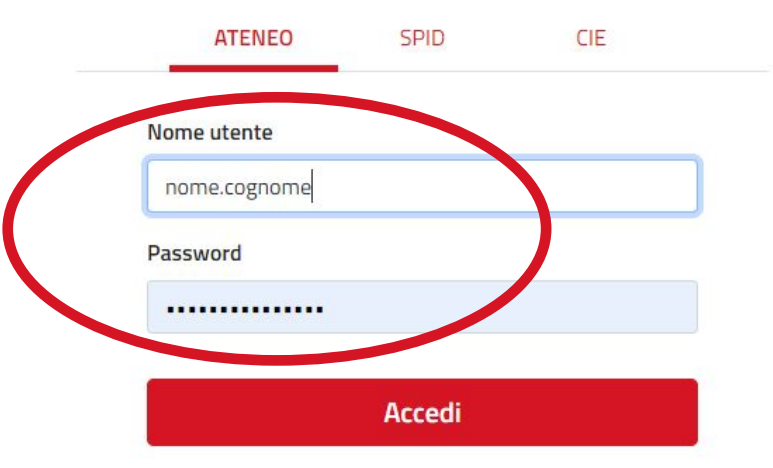

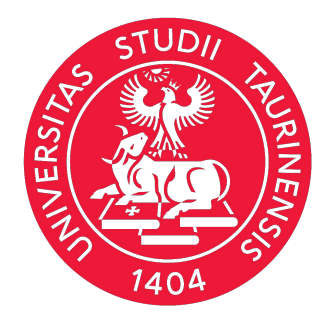

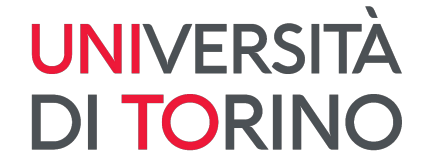

# **My UniTO**

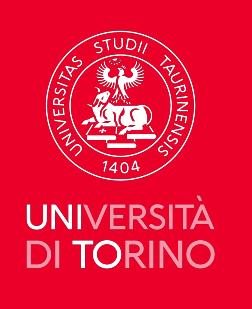

# **My UniTO**

- È l'area riservata del **portale di Ateneo**: **www.unito.it**
- Si trovano tutti i servizi on line messi a disposizione per accompagnare il percorso di studi e consentono di gestire tutte le fondamentali pratiche amministrative via web

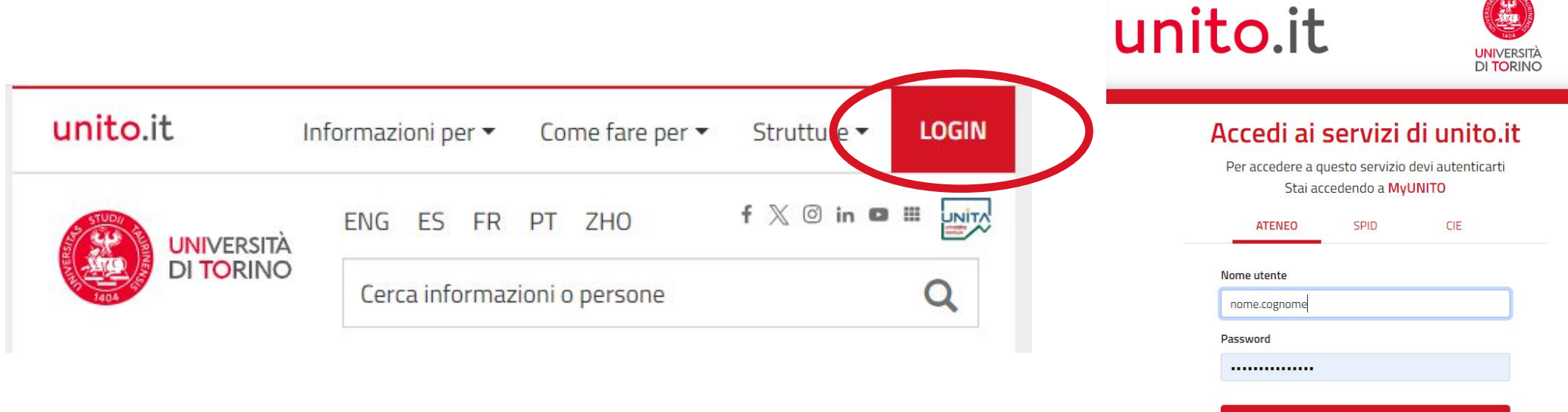

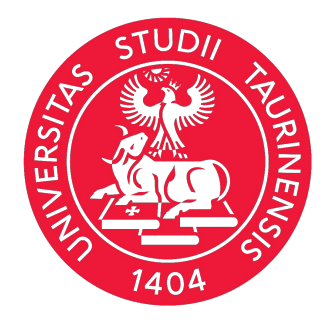

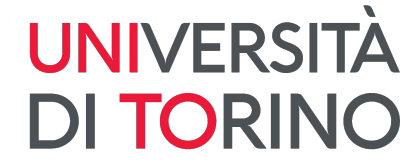

# **Servizi On-line**

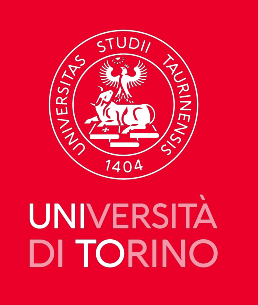

### **Webmail studenti**

La casella di posta elettronica è del tipo:

• UsernameStudente@edu.unito.it (es. mario.rossi@edu.unito.it).

Per accedere alla webmail studente **fai login e accedi alla tua MyUniTo** oppure autenticati direttamente all'indirizzo http://mail.edu.unito.it/.

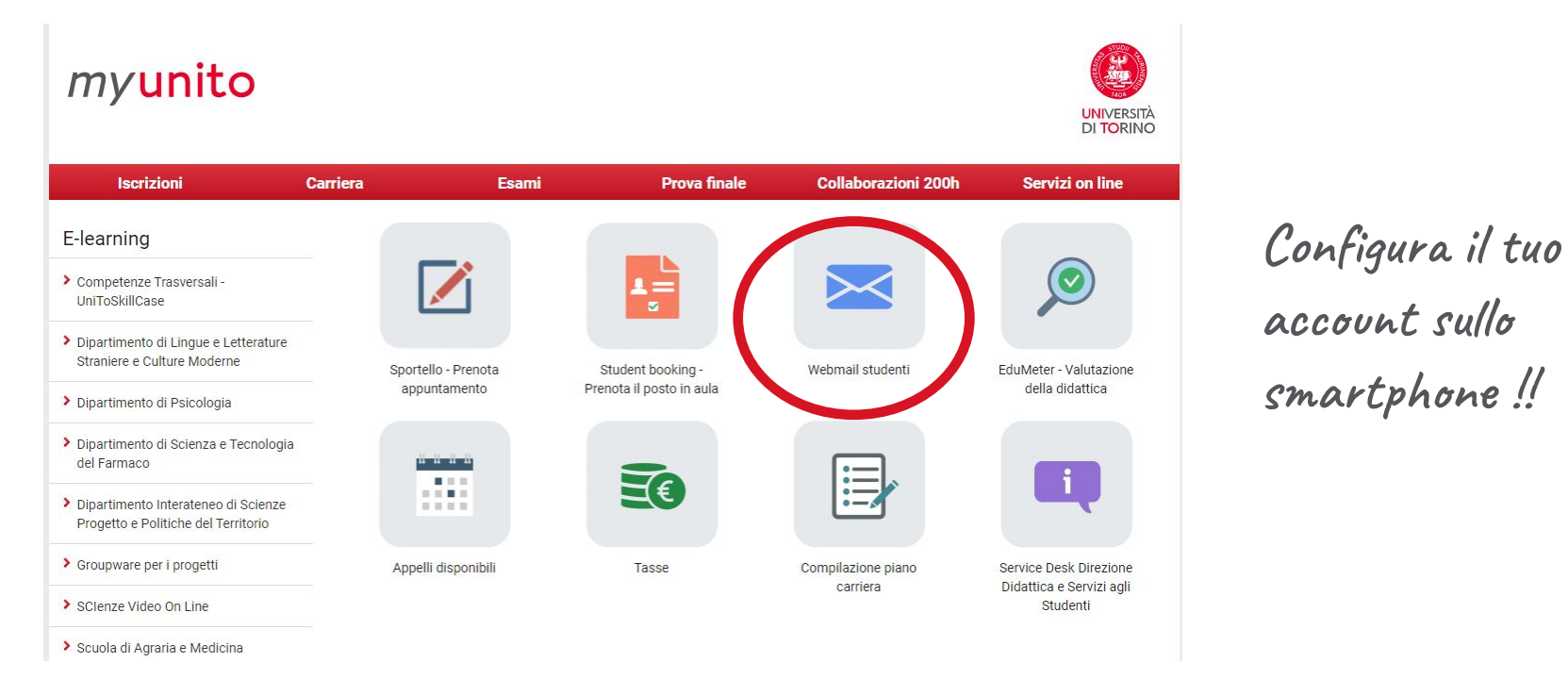

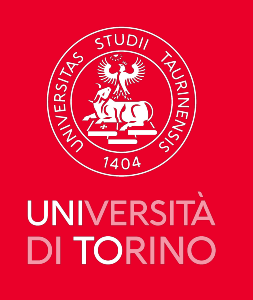

 $\mathcal{A}$ 

# **Servizi di Collaboration**

Consulta la sezione SERVIZI ON LINE per accedere a Google Drive e Google Calendar (e molto altro).

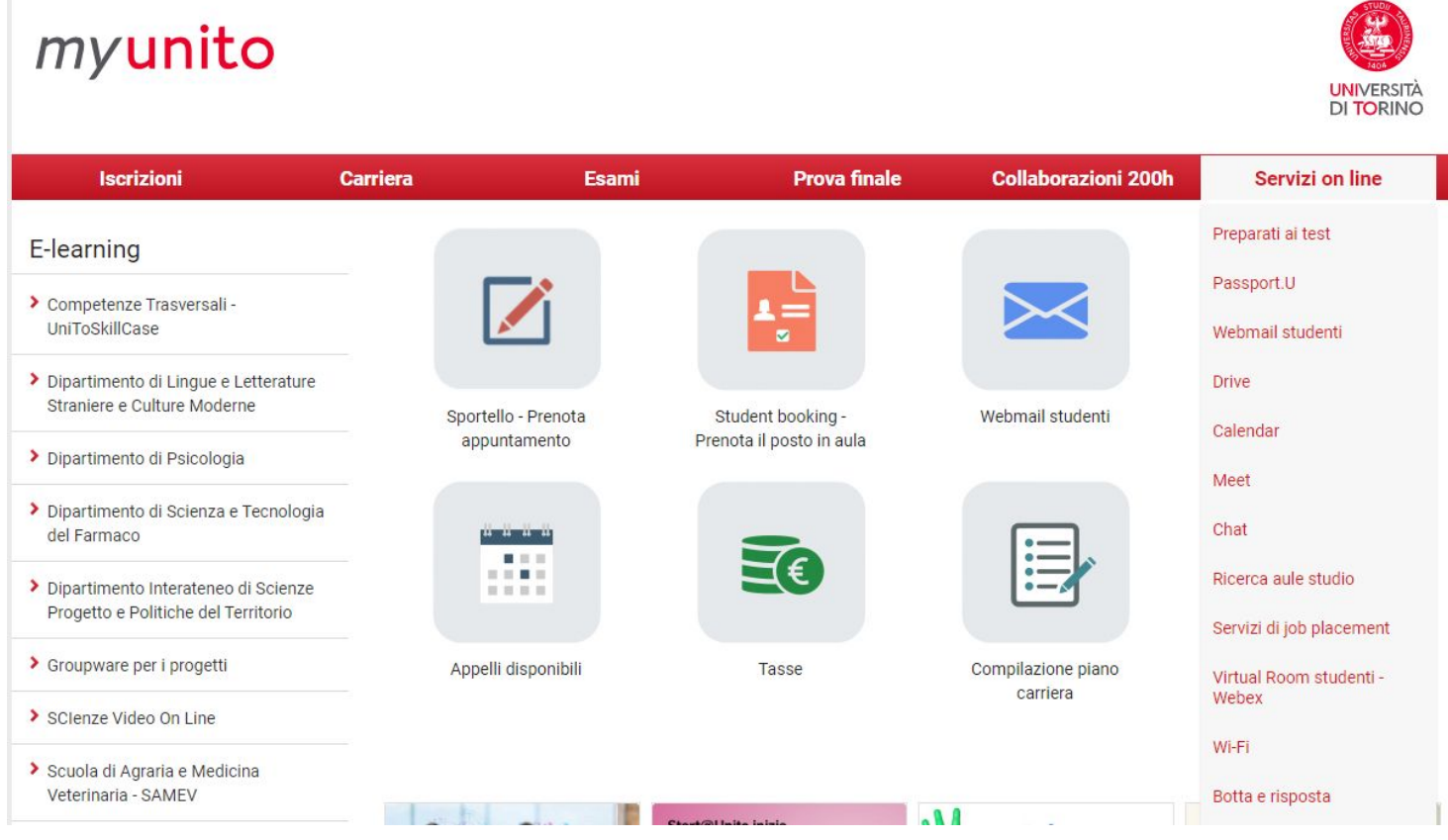

**Hai a disposizione 50 Gb di spazio!**

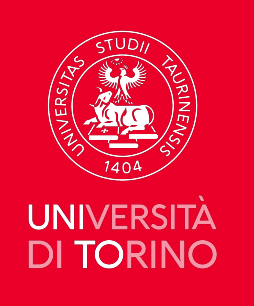

# **Virtual Room-Webex e Meet**

- La Virtual Room è un servizio di web conferencing (**https://unito-edu.webex.com/**) che permette di pianificare e gestire riunioni virtuali durante le quali i partecipanti possono condividere documenti, contenuti web o il desktop del proprio computer
- Il servizio di Virtual Room riservato agli studenti, permette di pianificare e avviare riunioni virtuali sincrone fino ad un massimo di 8 partecipanti

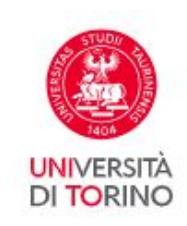

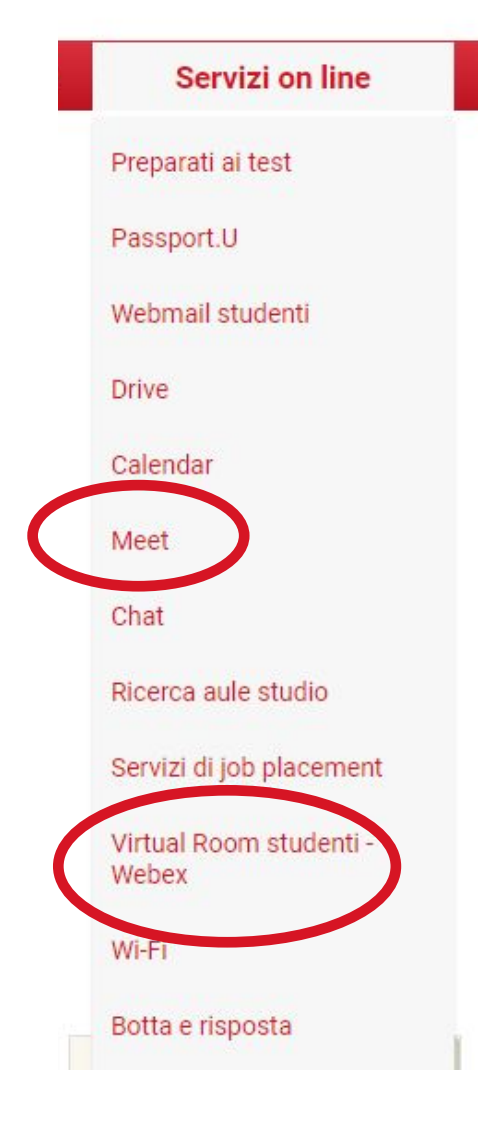

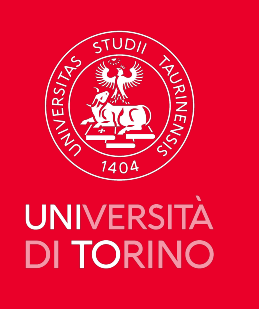

### **Wi-Fi**

**UNIVERSITA DI TORINO** 

- Con le tue credenziali puoi accedere anche al servizio WiFi (ssid: **unito-wifi**), progettato per garantire il massimo livello di protezione
- Per maggiori dettagli sulle modalità di accesso alla rete WiFi e le istruzioni per le configurazioni di accesso consulta la pagina dedicata al servizio.

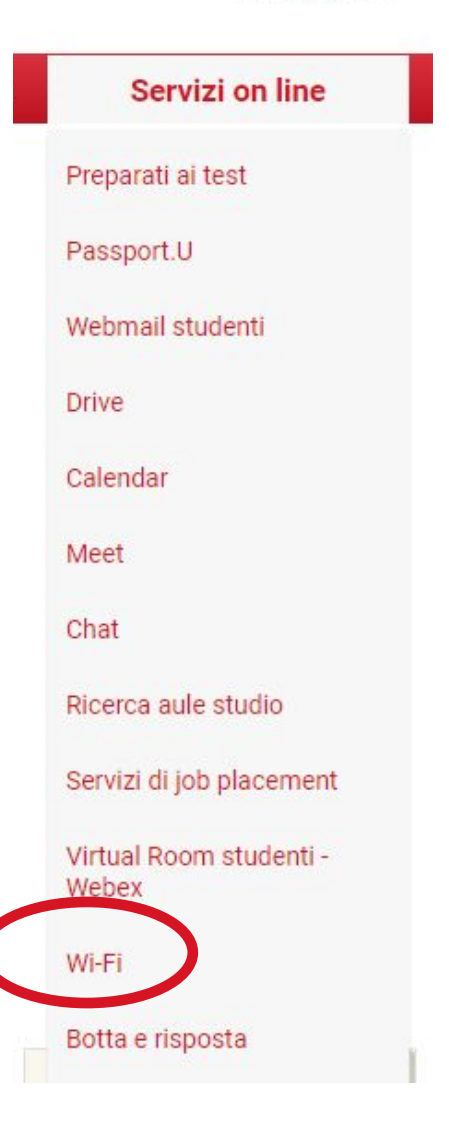

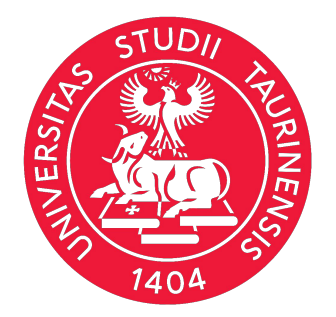

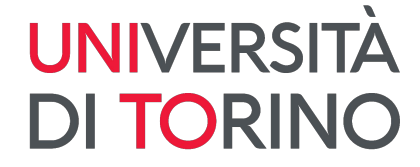

# **App MyUniTO+**

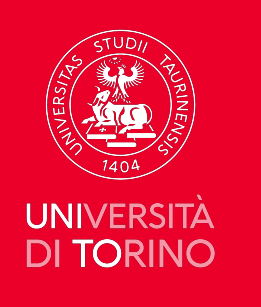

## **App MyUniTO+**

- È disponibile gratuitamente negli store Android e negli store Apple (iOS) MyUniTO+, l'app ufficiale dell'Università di Torino dedicata alla comunità universitaria di UniTO
- Una volta effettuato il **login con le proprie credenziali SCU**, l'app presenta un set di informazioni e servizi differenziati in base al profilo.

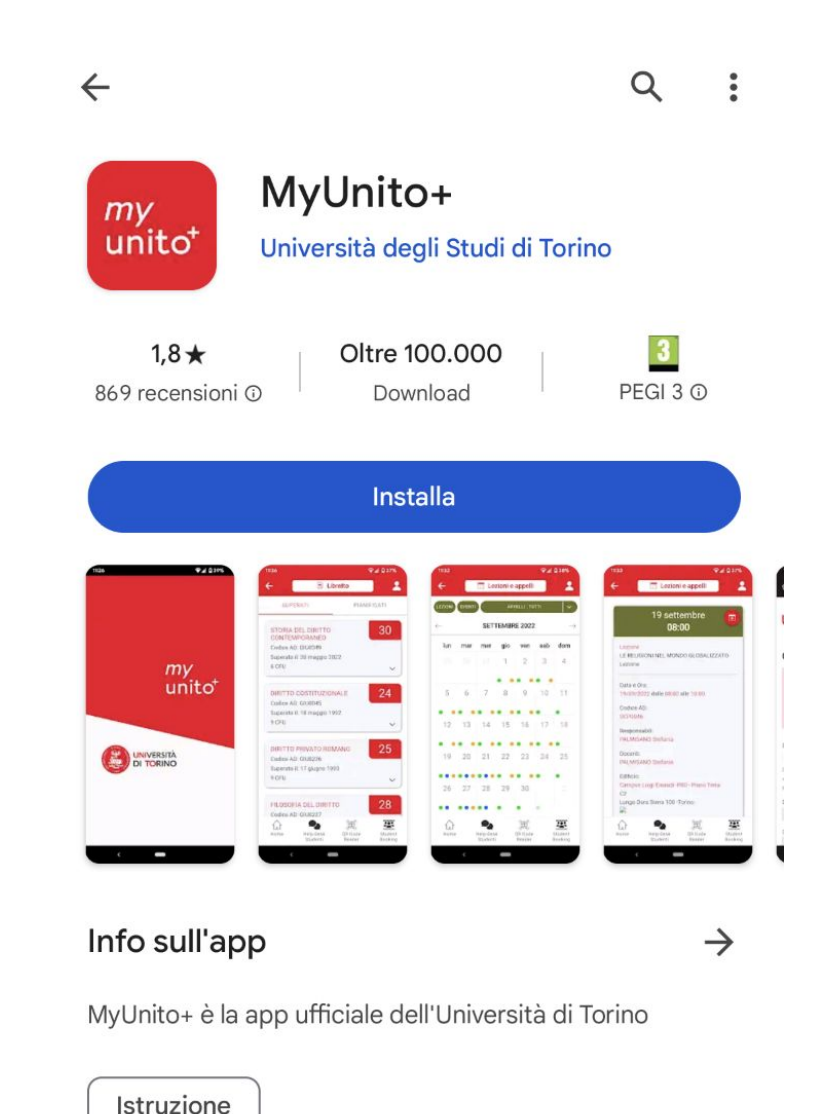

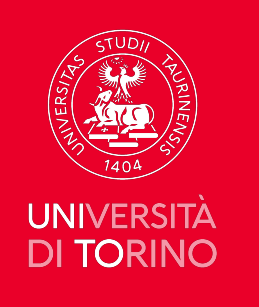

# **App MyUniTO+**

- Ricevere comunicazioni di servizio, aggiornamenti e notizie dall'Ateneo
- Consultare il libretto on line
- Visualizzare il calendario appelli e iscriverti a un esame
- Consultare l'orario delle lezioni
- Visualizzare lo stato della tua carriera
- E-Learning e molto altro ancora!

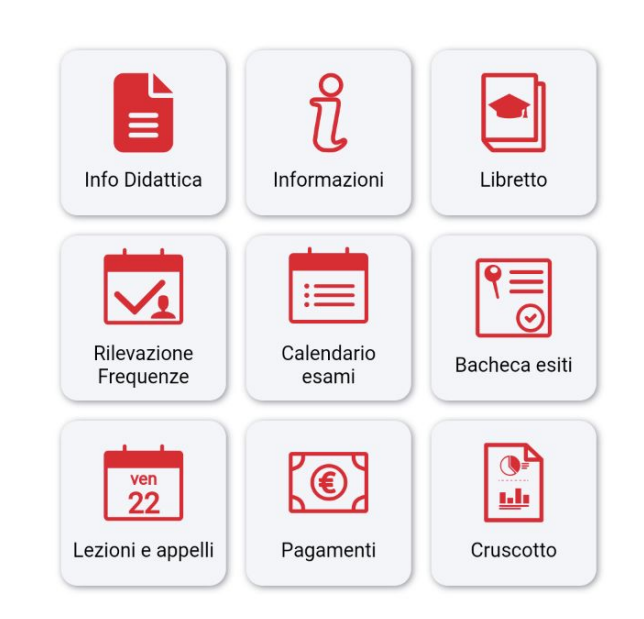

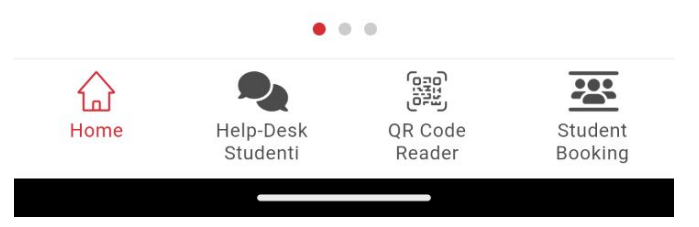

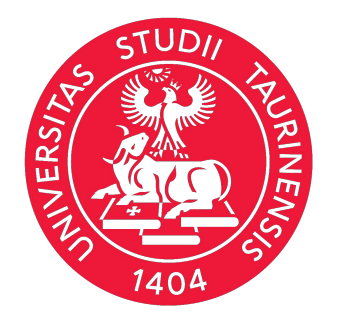

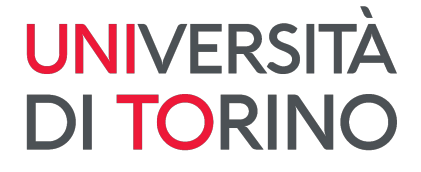

# **Sito web del Corso di Studio - Campusnet**

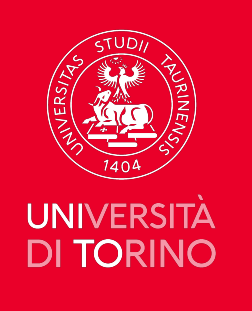

Visita il sito per avere tutte le informazioni inerenti al tuo Corso di Studio!

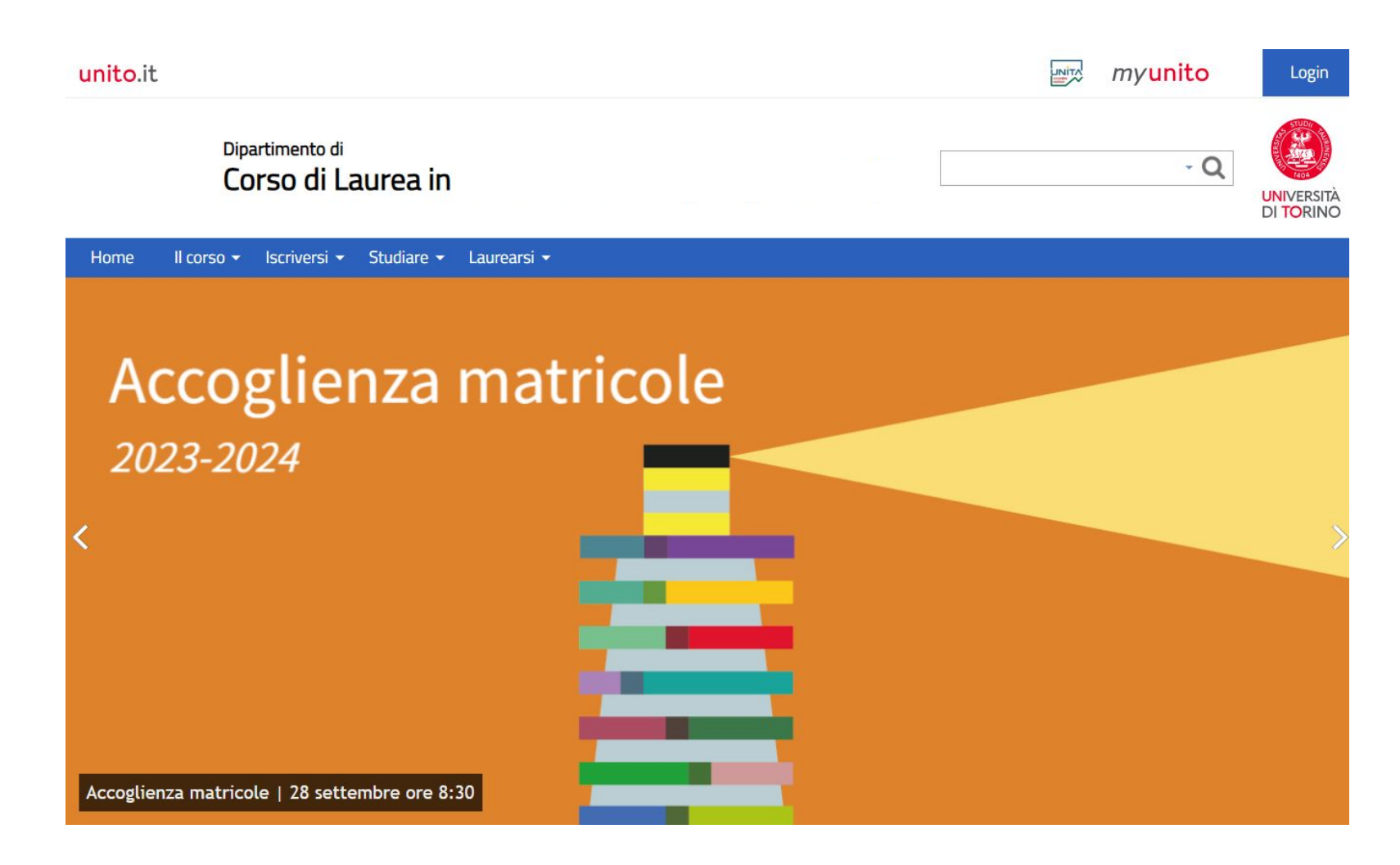

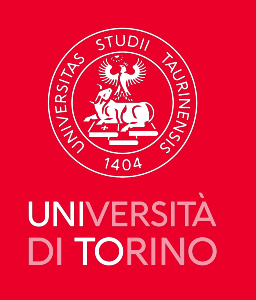

Navigando il menù puoi conoscere:

- i **docenti** del Corso di Studio
- i **contatti** di riferimento
- **dove siamo** per sapere **come raggiungerci**, i **servizi** del Campus e dove si svolgono le lezioni

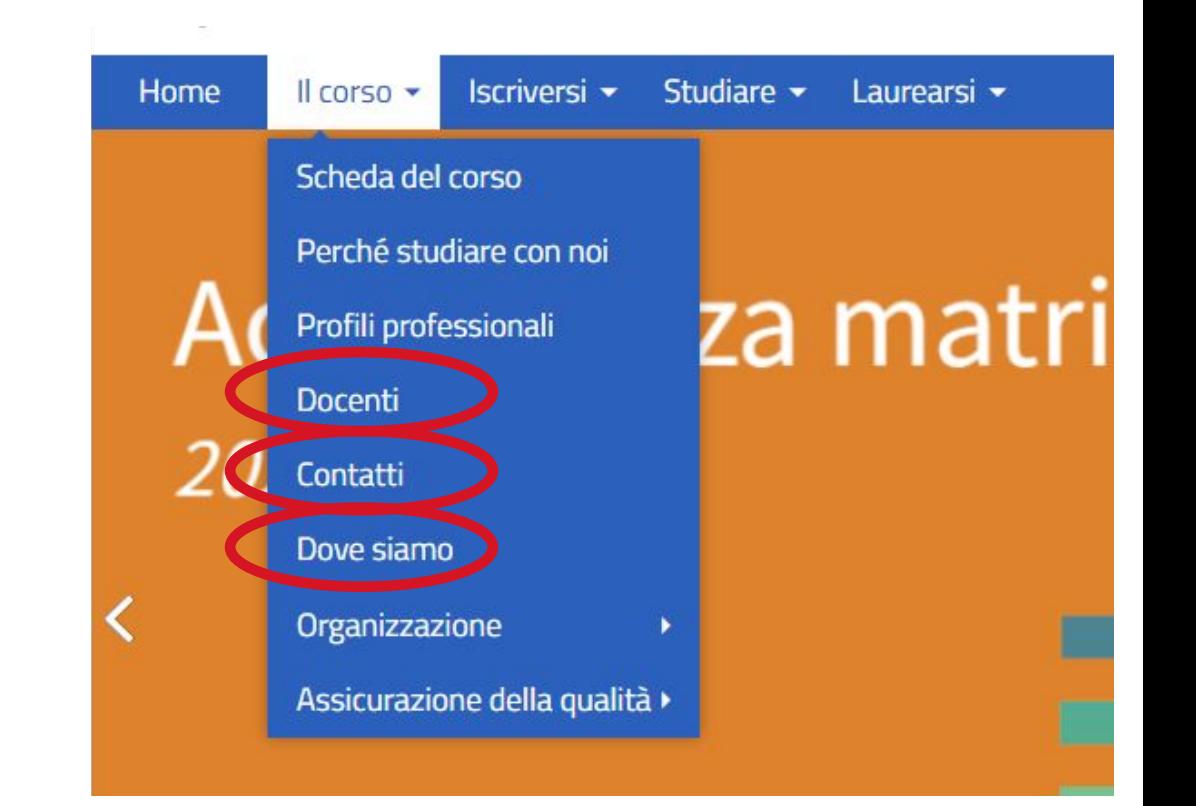

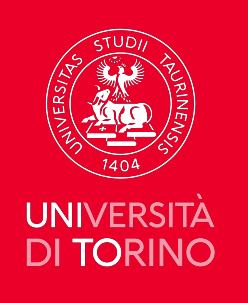

Navigando il menù puoi conoscere:

- l'orario delle lezioni  $\bullet$
- l'ubicazione delle aule  $\bullet$

Visita il sito della Scuola di Agraria e Medicina Veterinaria!!

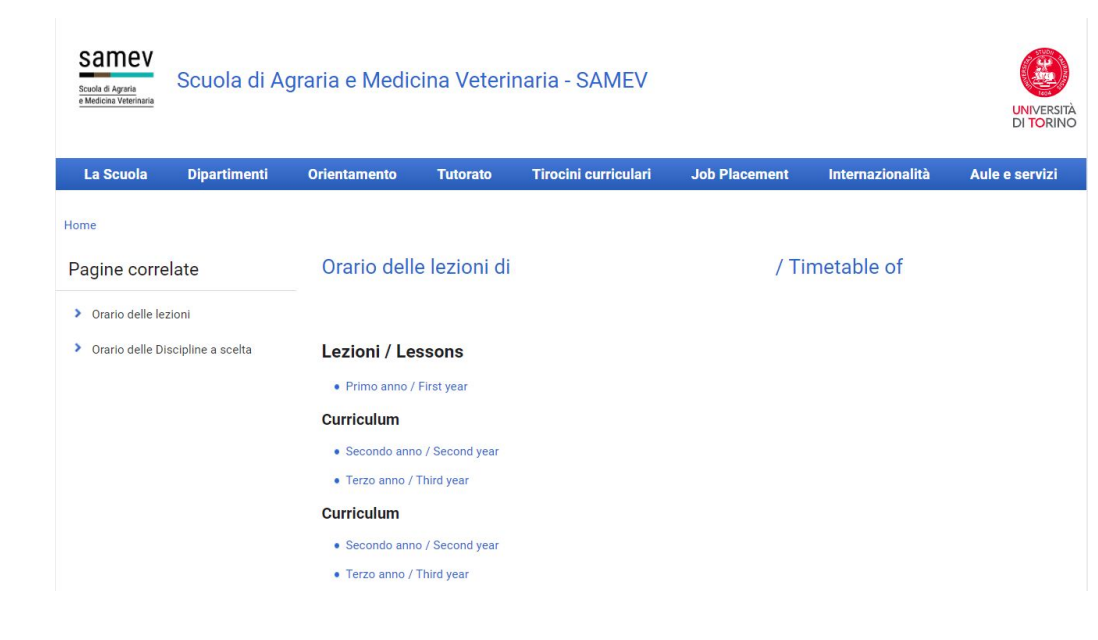

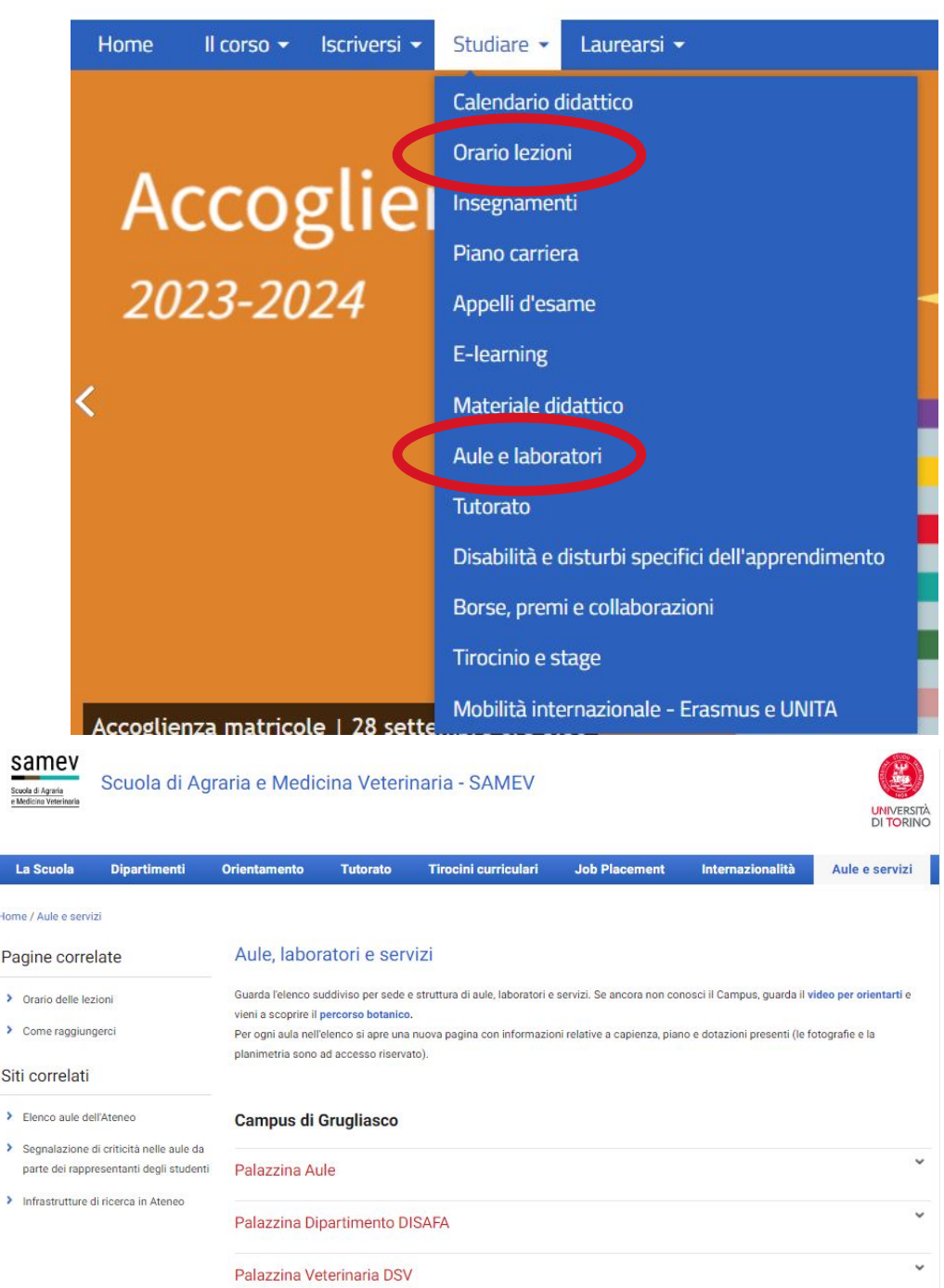

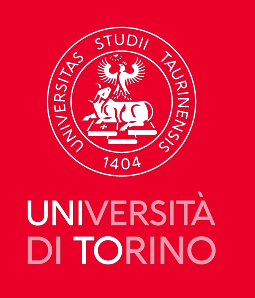

Navigando il menù puoi conoscere:

- il programma degli **insegnamenti**
- le istruzioni per gli **appelli** d'esame
- i **corsi on-line**
- le informazioni sui **tutor**
- …e molto altro

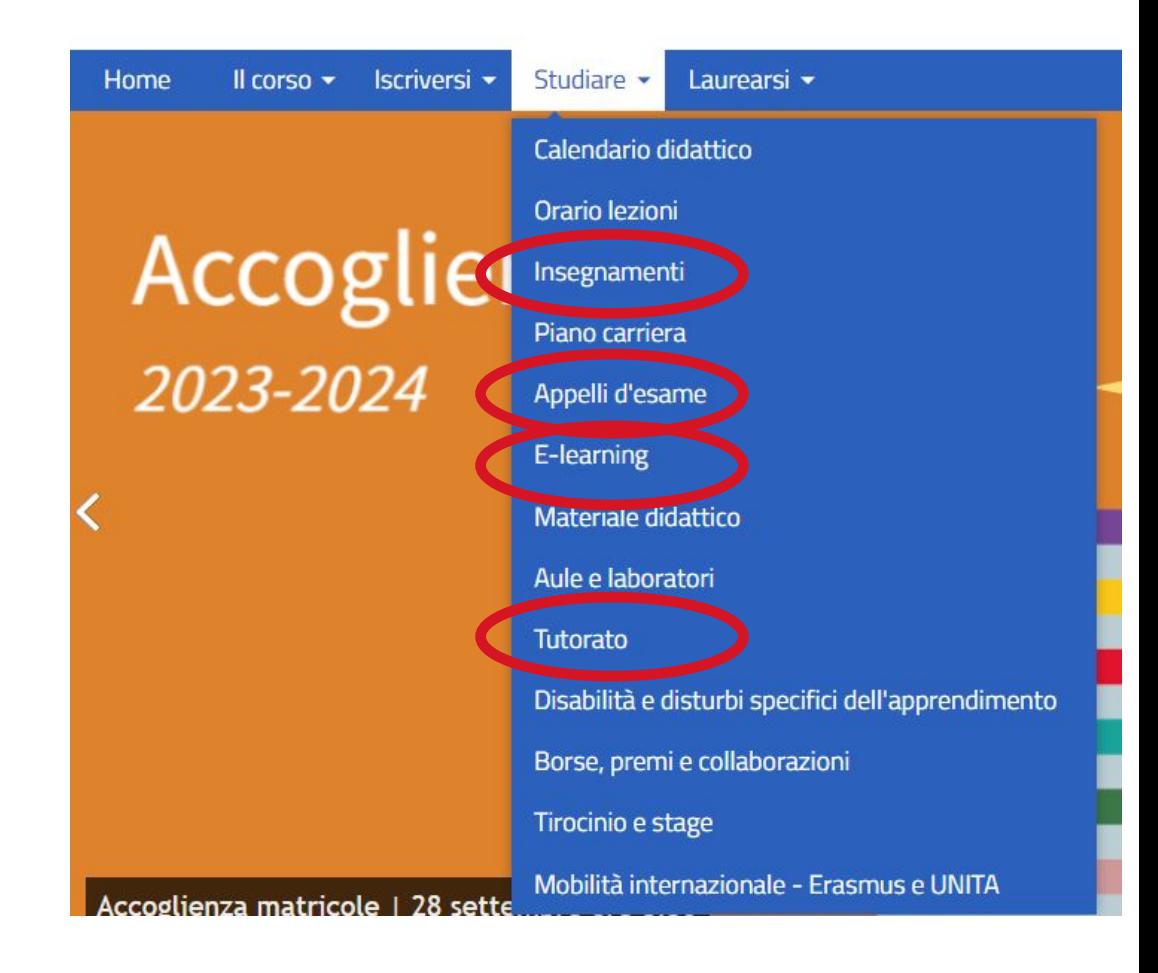

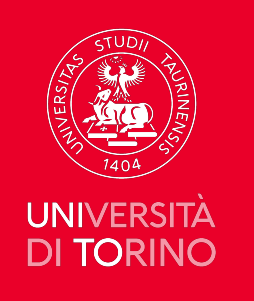

Consulta spesso la sezione Avvisi per rimanere aggiornato su eventi, iniziative bandi e molto altro! Quando sei nel Campus guarda le notizie sugli iScreen!

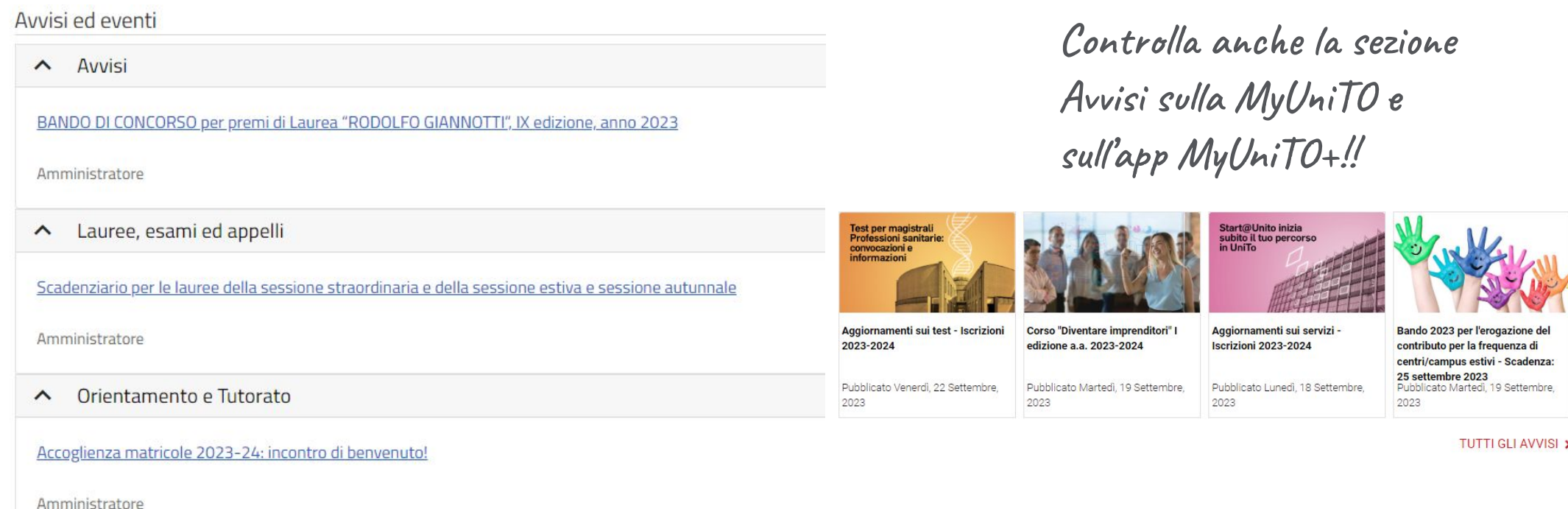

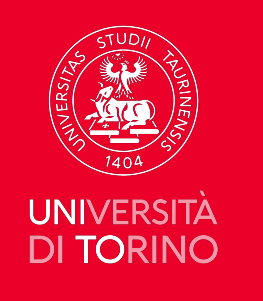

# **Registrazione agli insegnamenti**

• Consulta l'elenco degli insegnamenti e registrati al corso

**Ricordati di effettuare il login in alto a destra!!**

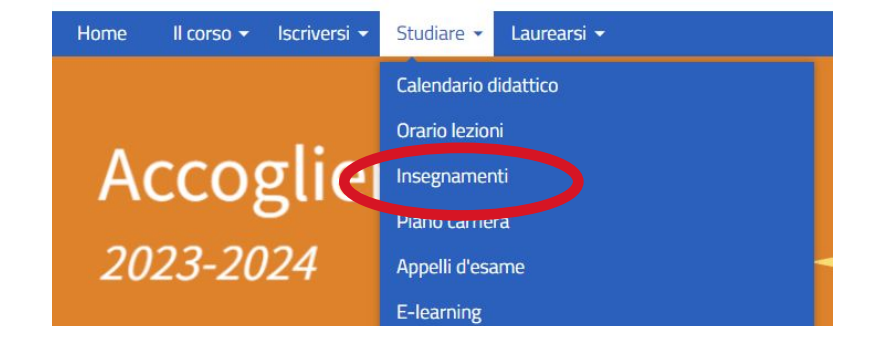

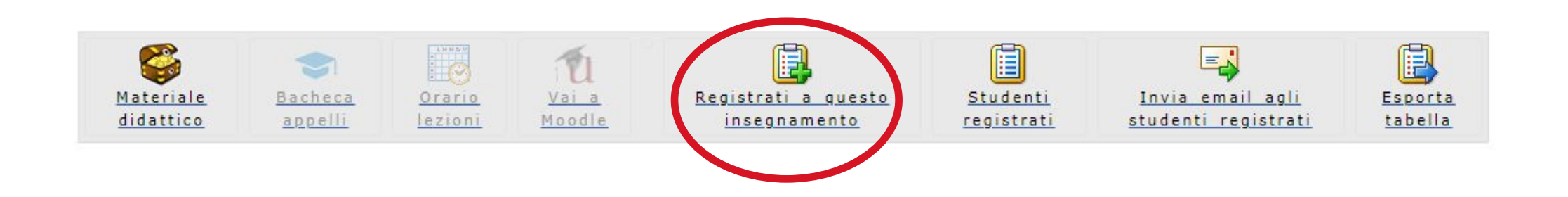

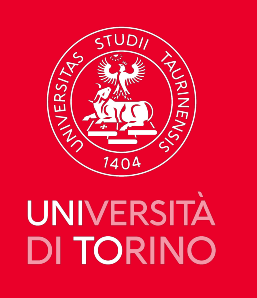

## **Vai a Moodle**

Accedi al corso in modalità e-learning per scaricare il materiale didattico caricato dai docenti e svolgi le varie attività!

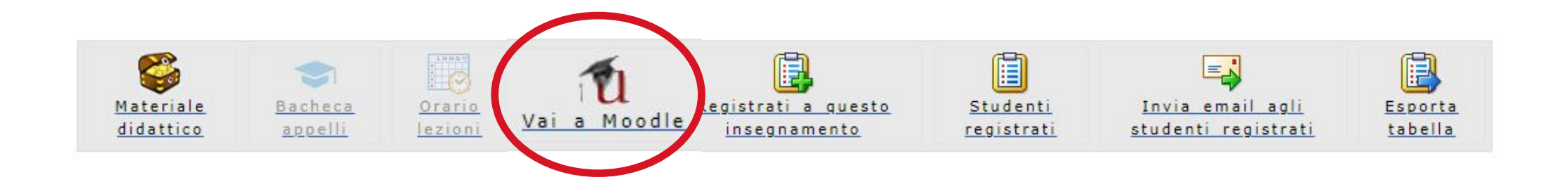

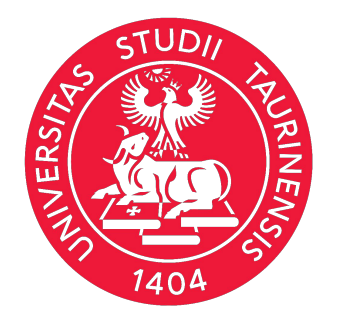

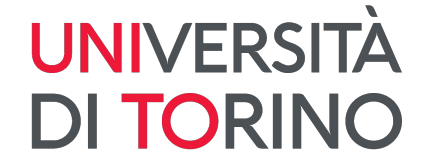

# **E-Learning (Moodle)**

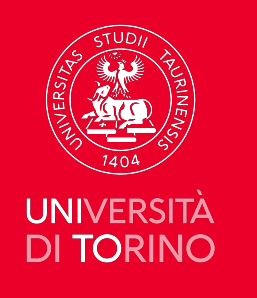

# **E-Learning - Moodle**

#### Puoi accedere ai corsi on-line sulla piattaforma Moodle anche dalla MyUniTO

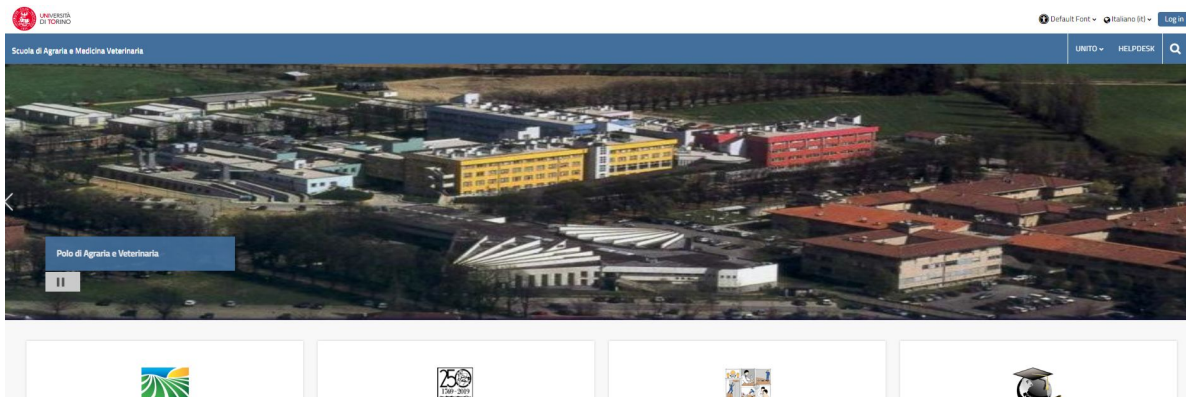

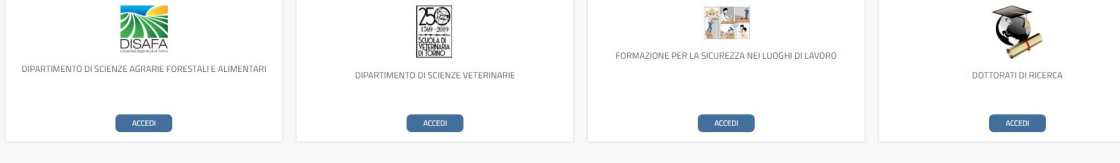

#### myunito

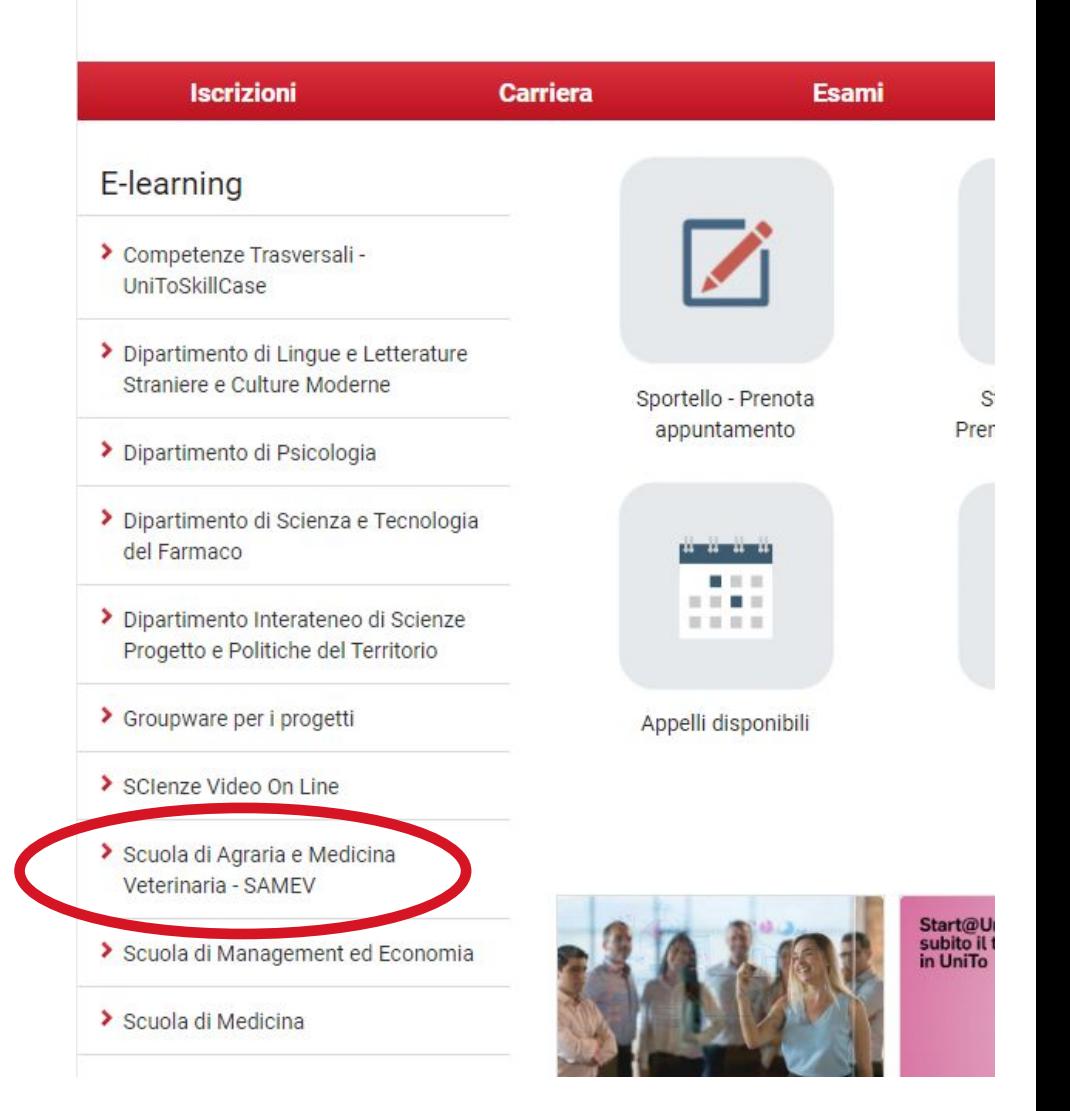

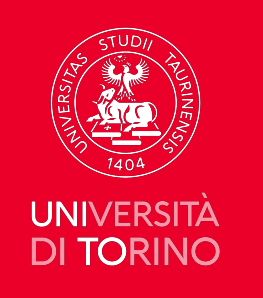

# **E-Learning - Moodle - Accedi a un corso**

Puoi trovare il corso di tuo interesse cliccando sull'icona della lente in alto a destra:

**• Funzione cerca**: codice insegnamento

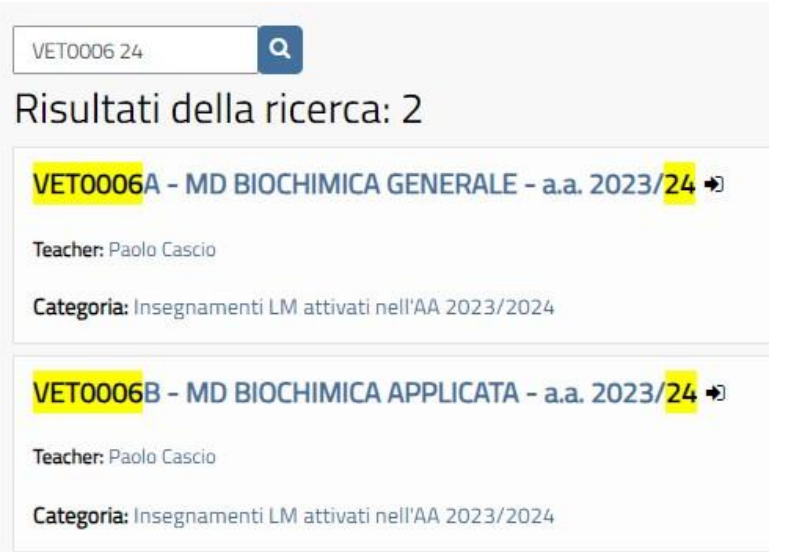

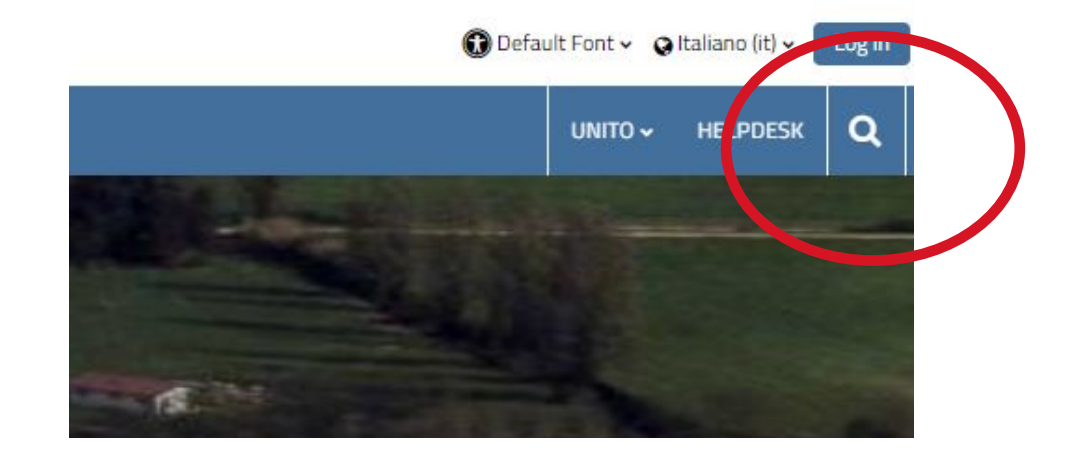

**\* Ricordati che puoi accedere anche dal bottone Vai a Moodle!**

**Ricordati di inserire l'anno accademico 24!!**

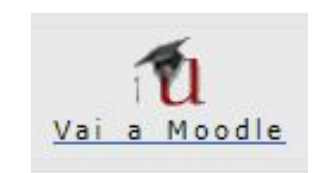

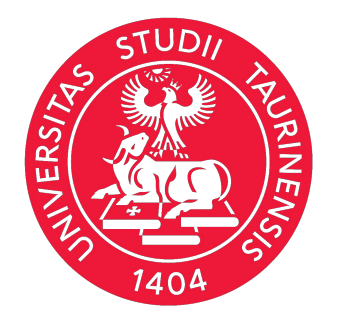

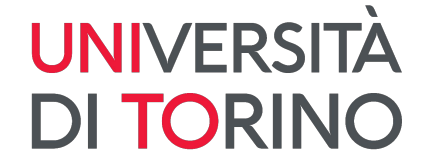

# **Help-desk studenti**

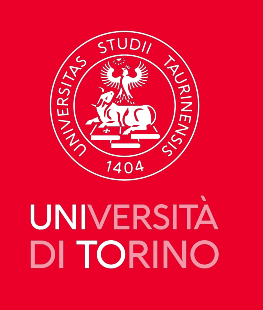

## **Help-desk studenti**

• <https://hdstudenti.unito.it/>

per risolvere alcune problematiche legate alla carriera (anche tramite App!)

• <https://askit.unito.it/servicedesk/customer/portal/12> per problemi di accesso e utilizzo di Moodle

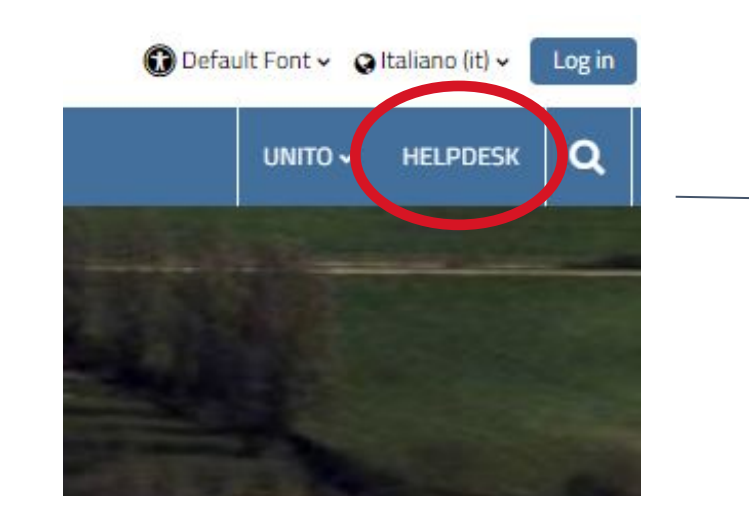

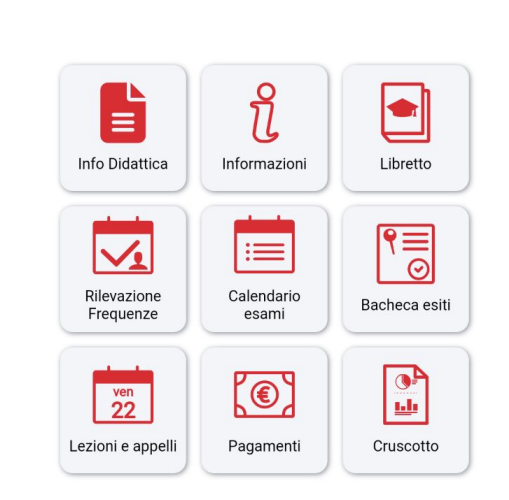

2

 $\bullet$ 

E-learning (Moodle e sistemi di registrazione delle lezioni) Puoi inviare una richiesta su E-learning (Moodle e sistemi di registrazione delle lezioni) utilizzando le categorie di Gli studenti che hanno bisogno di supporto per l'iscrizione agli appelli devono rivolgersi alla Direzione Didattica e Servizi agli Studenti al seguente link: https://hdstudenti.unito.it/knowledgebase.php?search=appell

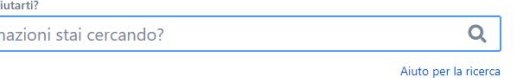

Service Desk UniTo

sequito indicate.

In cosa possiamo a

Quali inforn

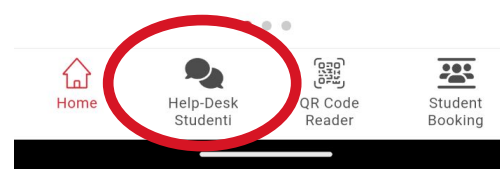

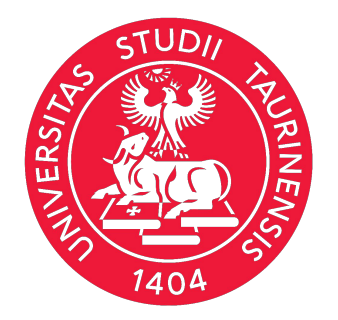

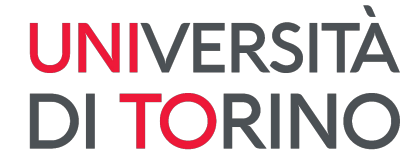

# **Bussola studenti**

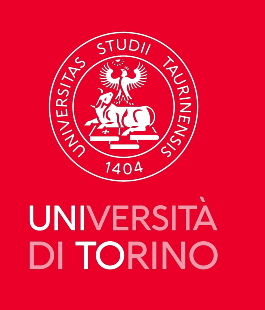

#### **Bussola**

• Breve guida che ha lo scopo di fornire a studentesse e studenti alcune istruzioni utili per muovere i primi passi nell'uso dei servizi on line e indicazioni sulle policy di gestione dell'identità digitale.

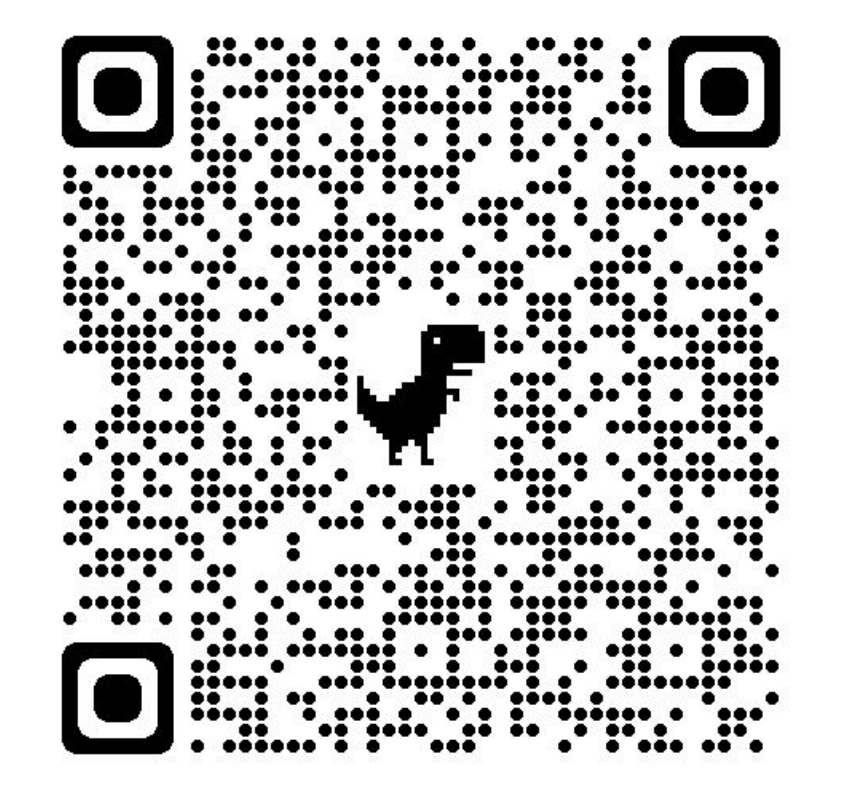

**https://www.unito.it/servizi/servizi-line/la-bussola-accedere-ai-ser vizi-line/la-bussola-studentesse-e-studenti**

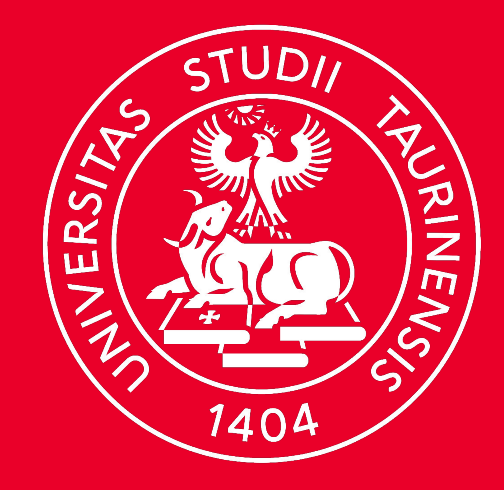

# UNIVERSITÀ DI TORINO

In bocca al lupo!